#### **Vhromon: An Android Based Tourism Application**

BY

Sadman Sakib Niloy ID: 183-15-11867

Imrul Kayes Shefat ID: 182-15-11360 AND

Md. Shohanur Rahman ID: 183-15-11958

This Report Presented in Partial Fulfillment of the Requirements for the Degree of Bachelor of Science in Computer Science and Engineering

Supervised By

### Mr. Raja Tariqul Hasan Tusher

Assistant Professor
Department of CSE
Daffodil International University

Co-Supervised By

Mr. Md. Jueal Mia
Assistant Professor
Department of CSE
Daffodil International University

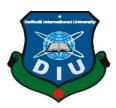

# DAFFODIL INTERNATIONAL UNIVERSITY DHAKA, BANGLADESH SEPTEMBER 2022

#### **APPROVAL**

This Project title "Vhromon: An Android Based Tourism Application", submitted by Sadman Sakib Niloy, ID No: 183-15-11867, Imrul Kayes Shefat, ID No: 182-15-11360, MD. Shohanur Rahman, ID No: 183-15-11958 to the Department of Computer Science and Engineering, Daffodil International University has been accepted as satisfactory for the partial fulfillment of the requirements for the degree of B.Sc. in Computer Science and Engineering and approved as to its style and contents. The presentation has been held on 12<sup>th</sup> September 2022.

#### **BOARD OF EXAMINERS**

| 210921                   | Chairman |
|--------------------------|----------|
| Dr. Touhid Bhuiyan (DTB) |          |

Professor and Head

Department of Computer Science and Engineering Faculty of Science & Information Technology Daffodil International University

Internal Examiner

Dr. Md. Atiqur Rahman(ATR)

**Associate Professor** 

Department of Computer Science and Engineering Faculty of Science & Information Technology Daffodil International University

Internal Examiner

Saiful Islam(SI) Senior Lecturer

Department of Computer Science and Engineering Faculty of Science & Information Technology Daffodil International University

External Examiner

Dr. Mohammad Shorif Uddin

**Professor** 

Department of Computer Science and Engineering Jahangirnagar University

#### **DECLARATION**

We hereby declare that, this project has been done by us under the supervision of Mr. Raja Tariqul Hasan Tusher, Assistant Professor, Department of CSE Daffodil International University. We also declare that neither this project nor any part of this project has been submitted elsewhere for award of any degree or diploma.

Supervised by

Mr. Kaja Tariqul Hasan Tusher

Assistant Professor Department of CSE

Daffodil International University

Co-Supervised By

Mr. Md. Jueal Mia

**Assistant Professor** 

Department of CSE

Daffodil International University

Submitted by:

Sadman Sakib Niloy

ID: 183-15-11867

Department of CSE

Daffodil International University

Imrul Kayes Shefat

ID: 182-15-11360

Department of CSE

Daffodil International University

Md. Shohanur Rahman

ID: 183-15-11958 Department of CSE

Daffodil International University

#### **ACKNOWLEDGEMENT**

First we express our heartiest thanks and gratefulness to almighty God for His divine blessing makes us possible to complete the final year project successfully.

We really grateful and wish our profound our indebtedness to our supervisor **Mr. Raja Tariqul Hasan Tusher**, **Assistant Professor** and our co supervisor **Mr. Md. Jueal Mia, Assistant professor** Department of CSE Daffodil International University, Dhaka to carry out this project. His endless patience ,scholarly guidance ,continual encouragement ,constant and energetic supervision, constructive criticism , valuable advice ,reading many inferior draft and correcting them at all stage have made it possible to complete this project.

We would like to express our heartiest gratitude to Professor Dr. Touhid Bhuiyan Head, Department of CSE, for his kind help to finish our project and also to other faculty member and the staff of CSE department of Daffodil International University.

We would like to thank our entire course mate in Daffodil International University, who took part in this discuss while completing the course work.

Finally, we must acknowledge with due respect the constant support and patients of our parents.

#### **ABSTRACT**

Vhromon an android based tourism application which specialized about tourism gives information about tourism of Bangladesh. In the recent years tourism industry has been booming into high level. We live in the modern age of technology but consider the tourism sector of our country there are a few use of technology in this sector. There are several application and websites based on tourism out there but this application is different from any other app which has been developed before. The already existing application and websites helps the tourist such as hotel booking function, information about tourist places etc. But in this application we have combined all of this features. Tourist now can see about the details of their desired destination, they can also book hotel by using third party website, they can also see the information about guides of different places, they can also use google map to see the distance of their destination, choose the destination they like, Book bus and train ticket all of the functions which are available in websites and apps, we have brought all of them together in an one single application, which will help the user to get accurate information about their travel destination.

# TABLE OF CONTENTS

| CONTENTS                           | PAGE NO |
|------------------------------------|---------|
| Board of examiners                 | i       |
| Declaration                        | ii      |
| Acknowledgements                   | iii     |
| Abstract                           | iv      |
| CHAPTER                            |         |
| CHAPTER 1: INTRODUCTION            | 01 - 06 |
| 1.1 Introduction                   | 01      |
| 1.2 Motivation                     | 03      |
| 1.3 Objectives                     | 03      |
| 1.4 Expected Outcomes              | 04      |
| 1.5 Project Management and Finance | 05      |
| 1.6 Report Layout                  | 06      |
| CHAPTER 2: BACKGROUND              | 07 – 11 |
| 2.1 Preliminaries                  | 07      |
| 2.2 Related Works                  | 08      |
| 2.3 Comparative Analysis           | 10      |
| 2.3.1: Affiliated Marketing        | 11      |

| 2.4 Scope of the Problem             | 11    |
|--------------------------------------|-------|
| 2.5 Challenges                       | 11    |
| CHAPTER 3: REQUIREMENTSPECIFICATION  | 12-24 |
| 3.1 Android Studio                   | 12    |
| 3.1.1 System Requirements            | 14    |
| 3.2 FIREBASE                         | 17    |
| 3.2.1 Firebase Realtime Database     | 17    |
| 3.2.2 Firebase Authentication        | 17    |
| 3.2.3 Fire store Database            | 18    |
| 3.2.4 Firebase Cloud Storage         | 18    |
| 3.3 Use Case Model                   | 19    |
| 3.4 Logical data model               | 24    |
| CHAPTER 4: PROPOSED MODEL AND DESIGN | 25-30 |
| 4.1 Block Diagram                    | 25    |
| 4.2 Description of Application       | 26    |
| 4.3 System Architecture              | 28    |
| 4.4 ER diagram                       | 29    |

| 4.4.1 E-R diagram description                           | 30    |
|---------------------------------------------------------|-------|
| CHAPTER 5: IMPLEMENTATION AND TESTNG                    | 31-45 |
| 5.1 Implementation of Front-end design                  | 31    |
| 5.2 Implementation of Back-End Design and Functionality | 40    |
| 5.2.1: Table structure and database view                | 41    |
| 5.2.2: Data Type Architecture                           | 43    |
| 5.3.1: Testing Methodology                              | 44    |
| 5.3.2 Functional Testing                                | 44    |
| 5.3.3 Black Box Testing                                 | 44    |
| 5.3.4 White Box testing:                                | 44    |
| 5.3.5 Unit Testing                                      | 44    |
| 5.3.6: Compatibility Testing                            | 45    |
| CHAPTER 6: IMPACT ON SOCIETY AND                        | 46    |
| SUSTAINABILITY                                          |       |
| 6.1 Impact on society                                   | 46    |
| 6.2 Sustainability plan                                 | 46    |
|                                                         |       |
| CHAPTER 7: CONCLUSION AND FUTURE SCOPE                  | 47-48 |
| 7.1 Conclusion                                          | 47    |

| REFERENCES                         | 49 |
|------------------------------------|----|
| 7.4 Scope for Further Developments | 48 |
| 7.3 Limitation                     | 47 |
| 7.2 Goal                           | 47 |

## LIST OF TABLES

| TABLES                                              | PAGE NO |
|-----------------------------------------------------|---------|
| Table 1.1: Specific options for user and tour guide | 4       |
| Table 3.1: Windows version                          | 14      |
| Table 3.2: MacOS version                            | 15      |
| Table 3.3: Linux version                            | 16      |
| Table: 3.4 Use Case analysis                        | 20      |
| Table 5.1: Data architecture of databases           | 43      |
| Table 5.2: Compatibility Test Result                | 45      |

## LIST OF FIGURES

| FIGURES                                      | PAGE NO |
|----------------------------------------------|---------|
| Figure 3.1: Interface of Android Studio      | 14      |
| Figure 3.2: Firebase User Interface          | 18      |
| Figure 3.3: Use Case Model                   | 19      |
| Figure 3.4: Logical data model of database   | 24      |
| Figure 4.1: Block Diagram                    | 25      |
| Figure 4.2: System Architecture              | 28      |
| Figure 4.3: E-R diagram                      | 29      |
| Figure 5.1: Main Activity                    | 31      |
| Figure 5.2: Login and Registration activity  | 32      |
| Figure 5.4: Profile and menu item            | 33      |
| Figure 5.5: Chat and guide page activity     | 34      |
| Figure 5.6: District Activity page           | 35      |
| Figure 5.7: Place Activity and Hotel booking | 36      |
| Figure 5.8: Transport Booking                | 37      |
| Figure 5.9: Favorite activity and Google map | 38      |
| Figure 5.10: Tour Reminder and Set Language  | 39      |
| Figure 5.10: Firebase Console                | 40      |

| Figure 5.11: Text type table             | 41 |
|------------------------------------------|----|
| Figure 5.12: Table contains text and url | 41 |
| Figure 5.12: User Authentication table   | 42 |
| Figure 5.13: Firebase storage of images  | 42 |
| Figure 5.14: Fire store database         | 43 |

#### CHAPTER 1

#### INTRODUCTION

#### 1.1 Introduction

An interactive android based mobile application "Vhromon" can be defined as a platform for tourism which provides an environment to select your favorite location, what's the distance from your current location to your selected location, nearby hotels and their information, travelling cost, also it offers to hire a tour guide in that specific location. Android based apps are getting very popular in this modern era. It is very popular among developed country and also some developing country is started enjoying its benefits.

As the modern world is changing so rapidly and each year we are introduced to new technologies and ideas which is basically making our life easy and simple. An Android based tourism apps is actually providing us that simplicity and comfort. Once it was considered as a different task to make a plan for a tour which includes lot of things like money, time, cost, lack of information etc. But a tourism apps fills those gaps for the user and make it very simple for them. With the help of tourism apps one can effortlessly find their favorite destination and necessary information in a matter of a second, which saves their money, time and cost.

Bangladesh has huge possibility of making money from travelling and tourism, it has taken some necessary initiatives to increase its contribution to the GDP but still it's not employing it's total capabilities. Bangladesh had reached its highest percentage of GDP in travelling and tourism, which is 4.4% 2000-2019. From 2019 it started fluctuating then on. An android application like 'Vhromon' can open the door for the travelers to visit their favorite places with proper help and guidance. Eventually, this application can serve the country by contributing to the GDP and will help it to become strong economically. Modern world is growing very fast. Each year some countries are coming with new technologies and new ideas. Some of those ideas are being accepted by the people and they are ruling the market, making their economy large. There lots of examples are there: like

Google, YouTube, Facebook etc. Those company not just making money from their own country but they also making money World Wide and making business Internationally.

We have examined our country carefully and found that Bangladesh is far behind from the modern world in terms of knowledge, Technologies and ideas. We are not exploiting properly our man power as it known as a densely populated country, but we still have lots of opportunity all we need is to grab those opportunity. Each year YouTube, Facebook, Google and others social application are taking away lots of money from our country. China is the one of the largest economical country in the world and they are not letting others take their money from there own country. For example in China the mostly used search engine is Baidu, they have replaced Google with Baidu. As a result, firstly there country's people are getting benefited from that search engine which is written in their own language, secondly they have saved money from being transferred to the other country and thirdly their own organization business are getting richer. On the other hand, if we look at our country we have seen a very small percentage of people are solving day to days problems. But in the recent decades we have noticed some significant changes have been made but which are still not good enough. There are some applications which have been used in our country which are "Rokomari.com", "Pathao.com", widely "FoodPanda","Uber" etc. We also found in some cases we have the technologies but not being widely used one example of that would be "Pipilika" which was the first and only engine in Bangladesh is not very popular among the At this moment an android based application could be a better offer for the tourists. GhoraGhuri can helps the tourists with proper direction and guideline. There are currently no dynamic applications are available online on this. And Vhromon would be a more userfriendly platform for the tourists and being an internet based application it requires internet and it can make money by showing ads which not only solve the problem of the tourists sector of Bangladesh but also helps to make money.

#### 1.2 Motivation

In Bangladesh we found a growing number of are using Smartphones and often they search on google, Facebook, and others social media about new places and they most of them are in interested in traveling but for lack of information, and also not having proper guild line they tend to cancel their trips. So, we've seen that as a opportunity and decided to help them so, we tried to meet as much people as possible that we possibly could meet physically and tried to understand what are their obstacles when it comes to traveling. After hearing from them we tried to build a user-friendly platform for our users which will includes all the recommended ideas from them.

In Play Store we find some application which is only providing about some visiting places and their details. So, the complication with them is given below:

- 1. Those application never mentioned where to get on, what are the transportation system?
- 2. What are their nearby Hotels and Restaurants?
- 3. There were no tour guild.

After considering all the above cases we updated our application according to the user's needs.

#### 1.3 Objectives

The objective of the problem is, to make people's daily life easy and simple. This application has all the features to give user that simplicity. Our motto was to offer them the best user-friendly experience which all the available platform couldn't. Through this application they can explore and find their favorite destination anytime.

- A user can create and update their profile.
- Can interact with tour guide and book transport and hotel
- Can get the necessary information through live chatting session.
- Can set reminder for their upcoming tour and save their favorite places
- Can change languages according to their preferences
- Can get information of tourist spot of Bangladesh

#### 1.4 Expected Outcomes

The expected outcome of this project to help people in their day to day life when it comes to traveling. Using this application one can save their money, time and effort. With this user-friendly platform user can update, delete and create their profile any time they want. They can share their experiences with others. Users will have the access to the huge amount of information of particular place whenever they want. Also, with the help of the tour guide they can have information about the particular place in details. They can contact to the tour guide of their selected location and with the help of their tour guide they will be able to calculate cost of their journey, total time they would need to visit all their favorite places. User who have never experienced any new place can visit his/her favorite place with very less effort. User can also book a bus and train ticket through this application. User can also know the nearby hotels that are available for them. User's and tour guide's data will be saved in the database with the help of Firebase database system. There will be a live chat session for the user if any query is needed. In a third world country like Bangladesh we believe it can make a massive change in people's life. We believe it will give the user a safe and user-friendly platform. Also it is a business apps from which we believe we are going to make a substantial amount of money. Two way we are going to make revenue from our application, one is by showing ads through google ads and another is through third party websites which will help user to find their favorite hotels and restaurants.

Table 1.1: Specific options for user and tour guide

| Users                                                                                                    | Tour Guide                                                   |
|----------------------------------------------------------------------------------------------------|--------------------------------------------------------------|
| User can create, delete and update their profile.                                                                           | A tour guide can create, delete and update their profile.    |
| User can explore the apps and can<br>see their favorite places, set<br>reminder for their upcoming tour,<br>change language | User can call the tour guide to book<br>them by given number |
| User can select tour guide and could make a request to them.                                                                | A tour guide will answer the request if he or she is free.   |

| • User can email through the apps if | Tour guide can also notify the        |
|--------------------------------------|---------------------------------------|
| they find any difficulties.          | admin panel through mail if           |
|                                      | needed.                               |
| Can share their experiences with     | There is no live chat session for the |
| others through chat                  | tour guide.                           |
| Can show the distance of their       | Can suggest destination through       |
| destination.                         | contact with user                     |
| Get an idea of their total traveling | A tour guide will help the user to    |
| cost                                 | calculate the traveling cost.         |
| Can change their tour guide if they  | Can refer the user another guide if   |
| feel necessary                       | they have any emergencies.            |

#### 1.5 Project Management and Finance

"Vhromon" is a Dynamic application building wasn't an easy job. Initially we had to suffer because we didn't have enough information and guideline. There is very less resources available online for android application compare to a web application's resources. So, learning android application was a bit challenging for us. Then time was a big factor we didn't have much spare time to study or practice android but somehow, we manage and did practice as much as we could. After learning android, we had to learn a database management system which was a bit confusing for us. Because none of us knew which database language we should learn cause there are lots of them available like: Firebase, MongoDB, MySQL, SQL etc. Anyway, after lots of discussion we decided to learn Firebase.

So, as we wanted to build a dynamic application and also wanted to try something different that's why we reach out to the people to collect data and to understand them, their best and worst experiences, what could be done in the first place when it comes to traveling we discuss all of it with them and they help us by providing the that we needed so, it was pretty much challenging for us to do. Sometimes,

people didn't want to talk and sometimes they provided insufficient information. After hearing all the best and worst experience from the people now the time was to build a userfriendly platform them. To keeping it mind of people's experience we tried to build an application which will fulfill their requirements and that was a time-consuming moment for us because we didn't know what features we should apply, how to make the application more user friendly but after lots of trial we fixed to one that we all had agreed upon.

We actually didn't have to spend much money after this application but we did spend some money. Our spends are given below:

- We spend the money for the logo design.
- We spend money to take an online course for learning database.
- We spend some money for traveling while we collecting data from users.
- We have spent money to buy books to learn database.

#### 1.6 Report Layout

- Chapter 1: Describes an introduction of the tourism application, Motivation, Aims and Objectives, Project Management and finance Expected Outcome and the Report layout.
- Chapter 2: Describes the background, the related works, Comparative Studies and Challenges of the tourism application.
- **Chapter 3:** Describes the Android Studio, System requirements, Firebase Platform, logical data model, Use case modeling and description,
- **Chapter 4:** Describes the Block diagram, Description of application, System architecture, E-R diagram and description.
- Chapter 5: Describes the Implementation of Front-end design, Back-end design, Data table architecture, Data type architecture, Firebase database, Database table structure, Testing methodology, Functional testing, Unit test, Black box testing, White box testing Compatibility test and result.
- **Chapter 6**: Describes the conclusion where the goal, limitation and future scope have been described.

#### **CHAPTER 2**

#### **BACKGROUND**

#### 2.1 Preliminaries/Terminologies

There are many applications are available for traveling and tourism but very few of them are constructed in the context of Bangladesh. We found some applications are available in Bangladesh on traveling and tourism but those are static applications not very user-friendly. We found there are several organization which trying to research and develop the Tour and traveling, which are 'Research-gate' and 'Academia'. In the country like Bangladesh where internet is not cheap so, in some cases users can't afford the internet specially in remote areas and rural users. Also, internet Bandwidth is a major issue in the third world country like Bangladesh. Bandwidth in Bangladesh is very low. To use our application a high bandwidth connection is needed. However, some questions have been raised for this project which are given below:

- How to explore the concept of this tour and traveling where and how user and tour guide play their role interactively?
- How to make it more effective in the context of Bangladesh?
- How to make it work perfectly even in a lower bandwidth?
- Where to get an immediate response to get the necessary information?
- Why should trust a tour guide?
- What would be the exact cost of a selected place?
- What types of hotels are available for the users (Five star, Three star, Two star)?
- How to know about the weather for the selected place?
- How to report a tour guide if needed?
- What will be the total traveling time?
- Where to take the bus or train for the traveling?
- How to know about the quality of the food which is available for
- the selected location?

Some popular apps for tour and traveling is given below:

- Skyscanner
- LoungeBuddy
- Triplt
- OpenRice
- Hotel Tonight

#### 2.2 Related Works

In this part we are going to describe the recent work and related work which have been done in this area.

We looked for the application which have been in the context of Bangladesh. And we found two applications which are available on Play Store which have been built for travelling but the problem with those application are they have been build with insufficient facilities, also not very user-friendly, haven't done any work of database, their apps are static and have been built for offline use so they can't make any revenue through ads, there are no help desk or live chatting session for the user to query anything. There are no option for the tour guide to register into the application. Also haven't provided any transportation systems link.

Here, are some applications which has done the similar works like us below here their features have been described.

**Tour Today:** Tour today is an application guide line for tourism. It is an offline application it can't operate online. It has done all of it's content like Website where it has included all of it's facilities and describe it's features. It has include the traveling distance of that area from Dhaka, explains in details about that specific area, they have discussed of the hotels of that area, and some restaurants, in rare cases they have included the some tour guide phone number.

As it is not a dynamic application the problem with it is that it can't changes it's data as frequently like an dynamic application, there is a problem with security because the numbers of tour guide that they have provided we don't have any information about them. Also, there is no option to communicate with someone or live chat session if the users have any query, There were no option for users to share his or travel experience with others, User can't interact with each other.

**Travel Bangladesh:** Travel Bangladesh is also a static platform. It also can't operate online. It has done all of it's content like Website where it has included all of it's facilities and describe it's features. It has include the traveling distance of that area from Dhaka, explains in details about that specific area, they have discussed of the hotels of that area and their cost to book different hotels, and some restaurants, they haven't included any tour guide phone number. As it is not a dynamic application the problem with it is that it can't changes it's data as frequently like an dynamic application, there is a problem with security because the numbers of tour guide that they have provided we don't have any information about them. Also, there is no option to communicate with someone or live chat session if the users have any query, There, were no option for users to share his or travel experience with others, User can't interact with each other.

Vromon Guide: It is an another example of the static website no database work have been done. It has done all of its content like Website where it has included all of its facilities and describe its features. It has included the traveling distance of that area from Dhaka, explains in details about that specific area, they have discussed of the hotels of that area and their cost to book different hotels, and some restaurants, they haven't included any tour guide phone number. As it is not a dynamic application the problem with it is that it can't changes it's data as frequently like an dynamic application, there is a problem with security because the numbers of tour guide that they have provided we don't have any information about them. Also, there is no option to communicate with someone or live chat session if the users have any query, There were no option for users to share his or travel experience with others, User can't interact with each other.

**Bangladesh Tourist Spot**: This is also the same types of application as we have discussed above. It has done all of it's content like Website where it has included all of it's facilities and describe it's features. It has include the traveling distance of that area from Dhaka, explains in details about that specific area, they have discussed of the hotels of that area and their cost to book different hotels, and some restaurants, they haven't included any tour guide phone number. As it is not a dynamic

application the problem with it is that it can't changes its data as frequently like an dynamic application, there is a problem with security because the numbers of tour guide that they have provided we don't have any information about them. Also, there is no option to communicate with someone or live chat session if the users have any query, There were no option for users to share his or travel experience with others, User can't interact with each other.

Our application is offering better user experience. Keeping it mind of user's demand "Ghoraghuri" apps have been built. We tried to implement some unique features for our applications. As we have built a dynamic application an user can easily register, login, and create profile, can make changes in profile, can delete the profile anytime they want. If they are connected to the internet they can see the active tour guide, they can easily select a tour guide for a particular location, user can make a call with the guide, can get the valuable information from the guide including distances, cost of traveling, popular area, nearby hotels and restaurants and popular foods and clothes. So far we haven't find any application which has the features of a dynamic application. We claim that we are the first to build an dynamic application for tour and traveling. And this is the unique features of our application which outrun all the applications that are available online on tour and traveling.

- By using our applications an user will experience much more flexibility.
- He/she can update, create her profile.
- Can interact with the tour guide.
- Can show the data for his selected location.
- Can save their valuable time.
- Can explore the apps effortlessly.
- Can make sure the security of their data

#### 2.3 Comparative Analysis

Vhromon apps is defer than other available applications in many ways. The major changes that Vhromon made and which is made it prominent than other application is, by adding the database system to the application. Travel Bangladesh, Vhromon Guide, Bangladesh Tourist Spots all of them are static applications means a user can't register into the

applications, can't create any profile account, can't have any secure system to communicate with the tour guide because all of those applications didn't let the tour guide to create any profile, they just have given some tour guide phone number. While, Vhromon lets the guide register into the applications by providing the necessary information and look for the validity of their data. Some of these static applications that are available online didn't even give any option to interact users with the tour guide. Being an internet based application Vhromon can earn revenue by showing Ads on the application.

#### 2.3.1: Affiliated Marketing

Affiliated marketing is a business strategy where any kind of business uses the help of third party medium to promote their business. We are partnered with Agoda which is a hotel booking company to help our users book their hotels. We will earning commission through Agoda when an user will book hotel using our application.

#### **2.4 Scope of the Problem**

We believe Vhromon will be the first and the best application for the travelers with it's easiest function and facilities. Travelers who are using iOS, Microsoft operated mobile phones they are going to be deprived of enjoying the benefits of this applications. For being an internet based application a class of tourists are also going to deprived from enjoying the benefits of this application. So, a tourists must have to connected to the internet. Users responses will be taken through the live chat session and will be applied or corrected. Also, for any query and suggestion user can inform us.

#### 2.5 Challenges

With changing user's demand, maintaining user's databases, maintaining tour guide, collecting user's response and work accordingly, adding new features and also the poor networks in certain area are not a easy task to deal with.

#### **CHAPTER 3**

#### REQUIREMENT SPECIFICATION

#### 3.1 Android Studio

Android studio is the official integrated development environment (IDE) powered by INTELLIJ IDE. This special software is designed and developed by google to develop native android application. This software support different operating system such as Microsoft windows, MacOs, Linux. It is a replacement for the Eclipse Android Development Tools (E-ADT) as the primary IDE for native Android application development.

Android Studio was announced on May 16, 2013, at the Google I/O conference. It was in early access preview stage starting from version 0.1 in May 2013, then entered beta stage starting from version 0.8 which was released in June 2014 The first stable build was

released in December 2014. starting from version 1.0. On May 7, 2019, Kotlin replaced Java as Google's preferred language Android for app development. Java is still supported, as is C++.

Android studio has been developed to help the developed and make the developer to develop the app easily. Android studio has been developed with several functions on mind. The functionality of the IDE has been made in such a way that the developer can develop their desired application dynamically. Also, there are several options to import a project and edit them. Those dynamic functionality has made android studio one of the most trusted IDE for developing any kind of application. There are several versions of android studio. Those versions has been changed with time also their functionality has been changed. The changing of function also brought many several development evolution. Now with help of constrain layout user can use android development component such as Button, Image view, text view, edit text by using drag and down option. Also layout such as frame layout, linear layout also available to develop the application.

In the android studio IDE there are several functionality and files such as java and Kotlin file depend on the choices of the programming languages of the user. An Android project usually consist of Manifest file where all the information about the applications are stored. User Can edit the manifest file if the wanted to change the main activity also if the want the application to use internet.

Then there are Java or Kotlin files according to the choice of the developer where the developer can develop their desired project with their desired programming languages. The Java or Kotlin file is connected with layout resource files.

Then there are resource files. The resource files are divided into several category such as drawable resource file, layout resource file, menu resource file, value resource file. Layout resource files are used for developing the user interface of the application, Xml code has been used to develop the user interface there are several types of layout such as liner layout to work dynamically, then there are frame layout also relative layout. There are drawable resource file which the user can use to store images, logo, icon etc. After that there are string resource file, the string resource file has all the string values used on the project where the user will store their string values and use them whenever is necessary. There are also value resource file. The value resource file has used to store values such as color, custom, values. After that there are menu resource which has been used for menu item on places such as app-bar, nav bar etc. There are also resource file called theme which has been use for theme of the application such as background, UI design etc.

Android Studio uses Gradle, an advanced build toolkit, to automate and manage the build process, while allowing the developer to define flexible custom build configurations. Each build configuration can define its own set of code and resources, while reusing the parts common to all versions of an app. Also, there are API (Application Programming Interface) in android studio. API is a set of definitions and protocol for building and integrating application software. There are several API which can be used to develop android application such as google map API to allow the application to use google map.

SDK or software development kit is used in android studio. A SDK is a collection of software development tools in one installation package. They have compiler, debugger and

sometimes framework with them for development purpose. Those SDK are specified according to hardware and software.

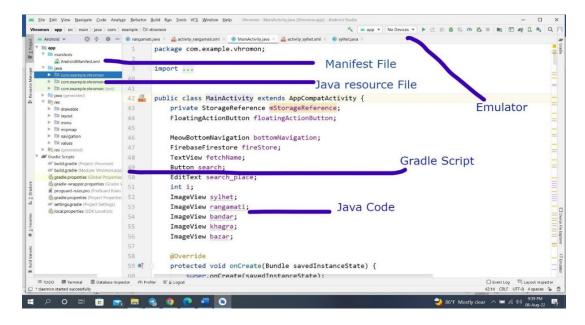

Figure 3.1: Interface of Android Studio

#### 3.1.1 System Requirements

Table 3.1: Windows version

| Criterion    | Description                                                                         |
|--------------|-------------------------------------------------------------------------------------|
| OS Version   | Microsoft® Windows® 7/8/10/11 (32-bit or 64-bit)                                    |
| Ram          | 2 GB RAM minimum, 8 GB RAM (recommended); also 1 to 2 GB for the Android Emulator 2 |
| Disk space   | 8 GB of available disk space minimum (IDE + Android SDK + Android Emulator)         |
| Java Version | Java Development Kit (JDK) 6                                                        |

| <b>Screen Resolution</b> | 1280 x 800 minimum screen resolution                  |
|--------------------------|-------------------------------------------------------|
|                          |                                                       |
| Processor                | x86_64 CPU architecture; 2nd generation Intel Core or |
|                          | newer, or AMD CPU with support for a Windows          |
|                          | Hypervisor                                            |
|                          |                                                       |

**Table 3.2: MacOS version** 

| Criterion         | Description                                                                                  |
|-------------------|----------------------------------------------------------------------------------------------|
| OS Version        | MacOS® 10.14 (Mojave) or higher                                                              |
| Ram               | 8 GB RAM or more                                                                             |
| Disk space        | 8 GB of available disk space minimum (IDE + Android SDK + Android Emulator)                  |
| Java Version      | Java Development Kit (JDK) 6                                                                 |
| Screen Resolution | 1280 x 800 minimum screen resolution                                                         |
| Processor         | ARM-based chips, or 2nd generation Intel Core or newer with support for Hypervisor Framework |

Table 3.3: Linux version

| Criterion         | Description                                                                                                    |
|-------------------|----------------------------------------------------------------------------------------------------|
| OS Version        | Any 64-bit Linux distribution that supports Gnome, KDE, or Unity DE; GNU C Library (glibc) 2.31 or late                             |
| Ram               | 8 GB RAM or more                                                                                                    |
| Disk space        | 8 GB of available disk space minimum (IDE + Android SDK + Android Emulator)                                                         |
| Java Version      | Java Development Kit (JDK) 6                                                                                                    |
| Screen Resolution | 1280 x 800 minimum screen resolution                                                                                                |
| Processor         | x86_64 CPU architecture; 2nd generation Intel Core or newer, or AMD processor with support for AMD Virtualization (AMD-V) and SSSE3 |

#### 3.2 FIREBASE

Firebase is a platform developed by Google for creating mobile\_and web applications. It was originally an independent company founded in 2011. In 2014, Google acquired the platform and it is now their flagship offering for app development. Firebase has several sections such as real time database, Firebase authentication, Firebase storage database

Both of these sections of database is separate with their work. Introduction about of all of them are given below:

#### 3.2.1 Firebase Realtime Database

Firebase real time database is used for those types of data which has been changed frequently. For example, the price on stock market can be changed very quickly. So, the database which store data of stock price data is needed to be dynamic. For, this case it is necessary to use real time database because real time database is dynamic. Firebase real time database is a real time type database which change dynamically and used for dynamic data.

#### 3.2.2 Firebase Authentication

Firebase authentication is used to authenticate a user. Authenticate a user is necessary for most of the application because most of the application has the feature of authentication program such as login, registration, forget password, email verification. Authentication of a user is very necessary because it makes the database safe from any kind of unauthorized user which also prevents any kind of cyberattack. If the user forget his password, it is possible to reset it using the firebase authentication program. An email will be sent to the user by his given verified email address he/she can then change it by going to the link. Email verification is also possible just like forget password process firebase will be sent an email to the user provided email then he/she can verify it by clicking the link. That's how firebase authenticate the user.

#### 3.2.3 Fire store Database

Fire store database is a NoSQL based document database which is built to perform high performance, automatic scaling and also for easy application development. Even though Fire store has many of the traditional feature of database but it describes the relation between data object which makes it different from other traditional database.

#### 3.2.4 Firebase Cloud Storage

Firebase cloud storage is a Firebase based service offered by google where the developers can store files of their application also files of users generated through the application. No server side code is needed to access the Firebase cloud storage.

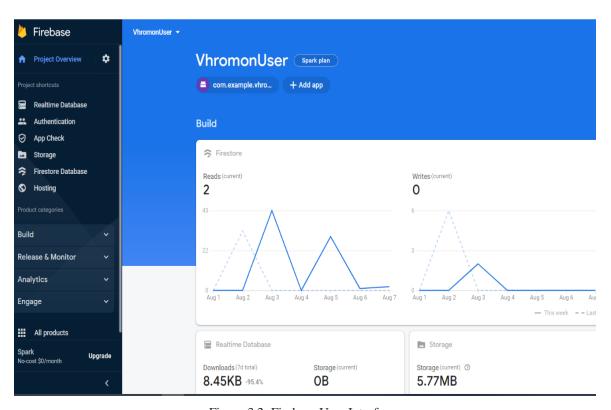

Figure 3.2: Firebase User Interface

## 3.3 Use Case Diagram

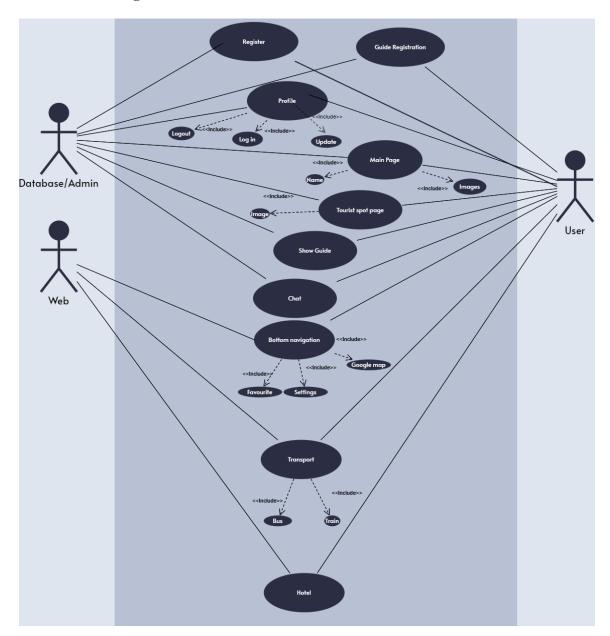

Figure 3.3: Use case diagram

#### Table: 3.4 Use Case analysis

Use case: Register

**Actors:** User **Type:** Primary

**Description:** To access the app the user must provide information to the database.

Usage: To register information in database

Extended By: None

Extends: None

Use case: Guide Registration

**Actors:** User **Type:** Primary

**Description:** Every user must have an profile.

Usage: To register information in database as a guide

Extended By: None

Extends: None

Use case: Profile

**Actors:** User **Type:** Primary

**Description:** To access the app the user must provide information to the database.

**Usage:** Profile contains registered information about the user fetch from database

Extended By: None

Extends: Logout, Login, Update

Use case: Main page

**Actors:** User **Type:** Primary

**Description:** Contains information about places and has navigation to surface the site

by the user easily

**Usage:** Provide information to the user

**Extended By:** None

Use case: Bottom Navigation

**Actors:** User **Type:** Primary

**Description:** User can navigate the application easily

**Usage:** Navigate the application

Extended By: None

Extends: None

Use case: Log in

**Actors:** User **Type:** Primary

Description: User access the application by login through providing email and password

registered in database.

Usage: Give user the access to the application

Extended By: None

**Extends:** None

Use case: Log out

**Actors:** User **Type:** Primary

**Description:** Destroy session and make the user leave the application

**Usage:** make the user leave the application

Extended By: None

Extends: None

Use case: Update

**Actors:** User **Type:** Primary

**Description:** user update the information they register at the time of sign up

Usage: User edit their registered data

Extended By: None

Use case: Tourist spot

**Actors:** User **Type:** Primary

**Description:** Show the user information about places. User can also book transport and

hotel

Usage: Show information, book transport and hotels

Extended By: None

**Extends:** Image

Use case: Image

**Actors:** User **Type:** Primary

**Description:** User can visit another page by clicking image

**Usage:** Make the user go from one activity to another

Extended By: None

**Extends:** None

Use case: Show guide

**Actors:** User **Type:** Primary

**Description:** Show guide information registered in database

Usage: Give user information about guide

Extended By: None

**Extends:** None

Use case: Chat
Actors: User
Type: Primary

**Description:** Chat with other user **Usage:** user can chat with other user

Extended By: None

Use case: Favourite

Actors: User
Type: Primary

**Description:** User can view their favourite destination

Usage: Show favourite places of user

Extended By: None

Extends: None

Use case: Transport

**Actors:** User **Type:** Primary

**Description:** User book train and bus by using the web

Usage: User book train and bus through web

Extended By: None

Extends: None

Use case: Hotel
Actors: User

**Type:** Primary

**Description:** User book hotel and bus by using the web

Usage: User book hotel through web

Extended By: None

**Extends:** None

Use case: Setting

**Actors:** User **Type:** Primary

**Description:** Change theme of the application

Usage: Change theme Extended By: None

## 3.4 Logical data model

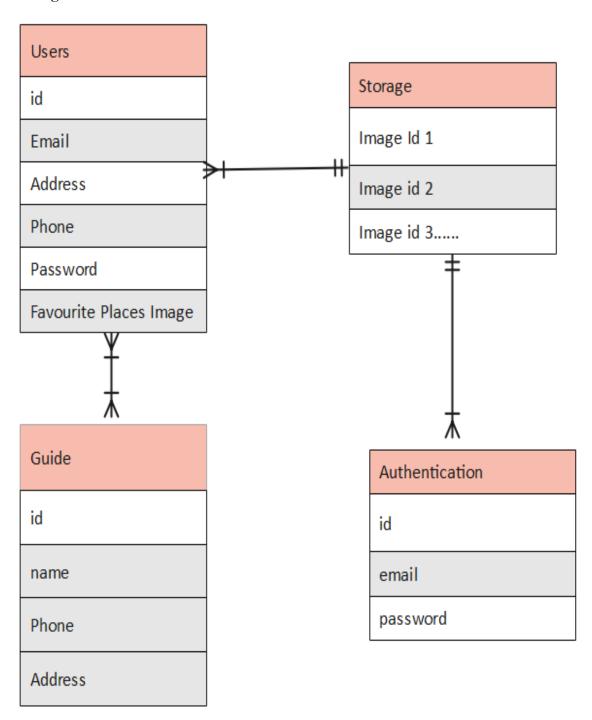

Figure 3.4: Logical data model of database

# **CHAPTER 4**

# PROPOSED MODEL AND DESIGN

# 4.1 Block Diagram

The given block diagram has listed all the functionality and interaction of the user of application. The block diagram is given below:

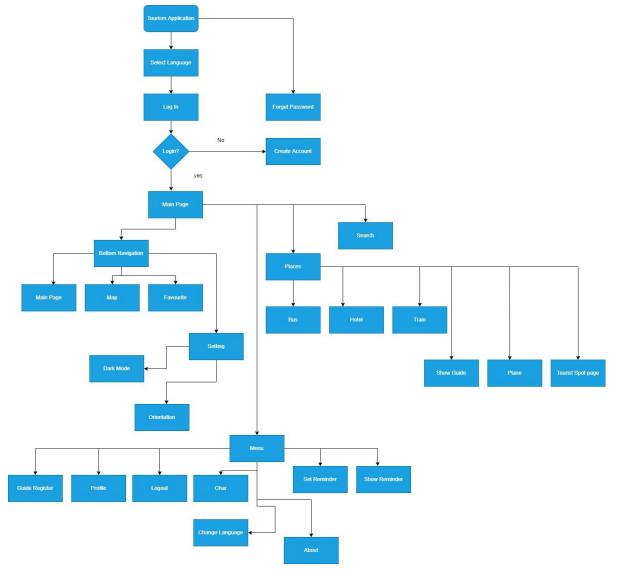

Figure 4.1: Block Diagram

## **4.2 Description of Application**

**Log in:** Log in is a process where the user will be logged in the application using the email and password he/she has been used while creating the account.

**Create account:** Create account is a process where the user will create an account by registering his name, email, phone, password, address and register them into the database.

**Forget password:** This process the user can change the password if he/she has forgotten his/her password. Password can be changed by clicking an email link provide by the admin.

**Profile:** Profile is where the user can show his registered details and also can change them if necessary.

**Main Page:** Main page is the main activity of the application where the user can go everywhere from there.

**Search:** Search is a function in main page where the user can search the desired places to view the information about the particular place.

**Bottom navigation:** Bottom navigation is an action bar at the bottom of the main page and other pages this section has offer the user to show google map, change setting, view the places which they have marked as favourite.

**Menu:** This is a part of main page menu has some functionality such as logout, guide registration, profile, chat, about.

**Logout:** Logout page is a page where the user can logout and destroy all the session created by them.

**Guide registration:** One of the main functionality of this application is that it can show guide of several places. This page registered a user as guide.

**Chat:** Chat page works as a messaging function between the user. All the users can view the message of other users and can also send their message.

**Map:** Map page will show the user google map where they can determine their location and also can determine the distance of their desired location from their location.

**Favorite:** User can have places which they like. So, by using this function they can save

the places they like and can also view them in this page.

**Setting:** User can change the them of their application light or dark by using the setting

option also can view the version and update information of the application.

**Places:** There are total 5 pages consist of the most visited districts of Bangladesh such as

Sylhet, Rangamati, Khagrachari, Bandarban, Cox's bazar. Users can go to those pages and

can view the tourist places they offer.

**Hotel:** This function will redirect the users to a third party hotel booking website where

the user can visit to view, book their favorite hotel.

**Bus:** This functionality will bring the user to a third party website called Sohoz where they

can book tickets of buses of their desired destination.

**Train:** This functionality will redirect the user to Bangladesh railway website where they

can buy the online ticket of trains of their desired places.

**Guide:** This page will show guide information of the tourist places to the user.

**Subpage:** There are total 22 sub page of the application of various tourist places included

in the application. Users can go to those pages view the information about their favorite

places and can also use the favourite button on the top of the image to save it to the favorite

page.

Language Page: Users can choose between English and Bengali according to their

preferences.

**Set reminder page**: Users can set reminder for their upcoming tour

# **4.3 System Architecture**

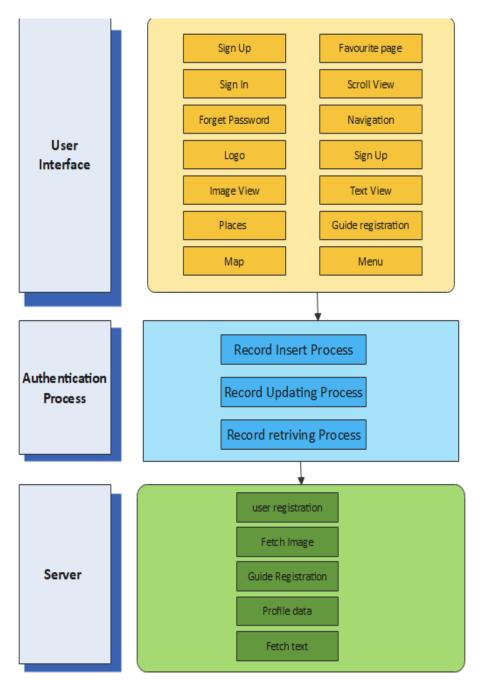

Fig 4.2: System Architecture

# 4.4 ER diagram

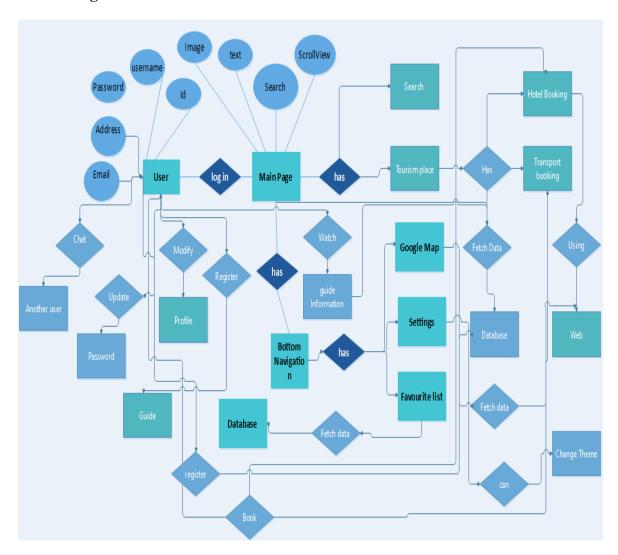

Figure 4.3: E-R diagram

## 4.4.1 E-R diagram description

Tourism application user database has several sections such as user information, images, guide information. Now the user has password, email, phone, address, user id and also favorite image. User use email and password for authentication to the application.

The main page has image, text, search and scroll view. User can modify their profile. User can chat with another user. User can show their favorite places. User can book transport and also hotel with the help of the web. Main page has transport, bottom nav, search and various booking system for the user.

Bottom nav has functionality to show google map, show user their favorite places, offer the functionality to the user to change theme of their application. Menu option has logout, guide register, chat, about us, profile function.

Main page has the functionality to fetch image and data from the database and show it to the user. User use the logout process to destroy the session and exit the application.

Users can also choose their language and can also set and see reminder of their upcoming tour.

## **CHAPTER 5**

## IMPLEMENTATION AND TESTING

This project was entirely made on our collected documents, concepts from existing work and imagination. There are many other developers who has claimed that they have created unique applications based on tourism. Every application is unique on their own ways just as ours. Here we have tried to implement an application which is unique then other application according to our knowledge.

## 5.1 Implementation of Front-end design

Main Activity: The main activity has search option also has bottom navigation

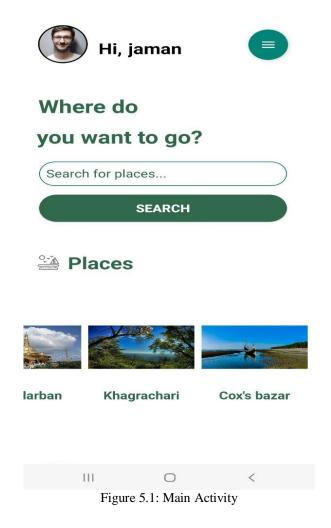

© Daffodil International University

Sign-Up: User will register through these page with firebase database

**Sign-In:** User will log in by this activity and enter the main activity

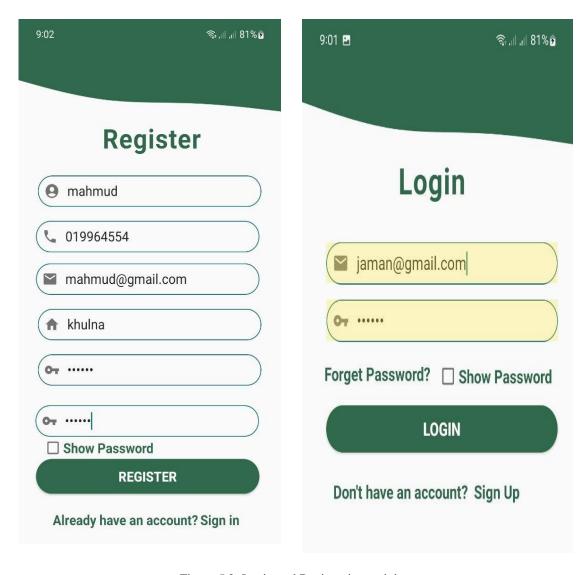

Figure 5.2: Login and Registration activity

**Menu Item:** Menu item contains functionality such as profile, guide registration, chat, logout, about us

**Profile:** Profile activity shows the recorded data of users

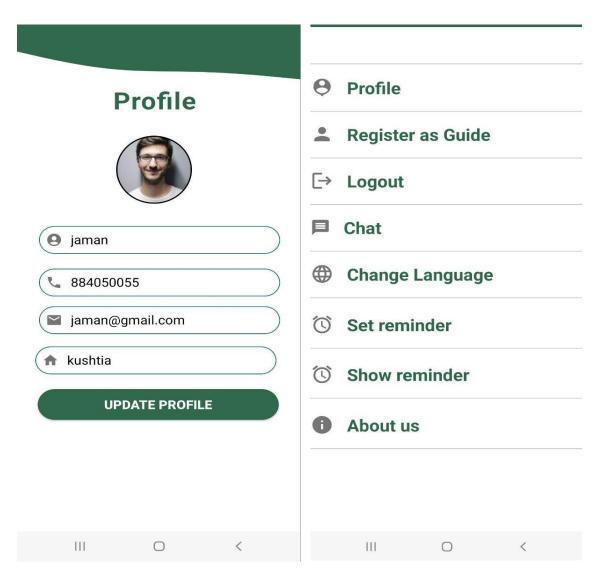

Figure 5.4: Profile and menu item

Chat Activity: User can chat with another user.

Guide Page: This activity shows information about tour guide of tourist places

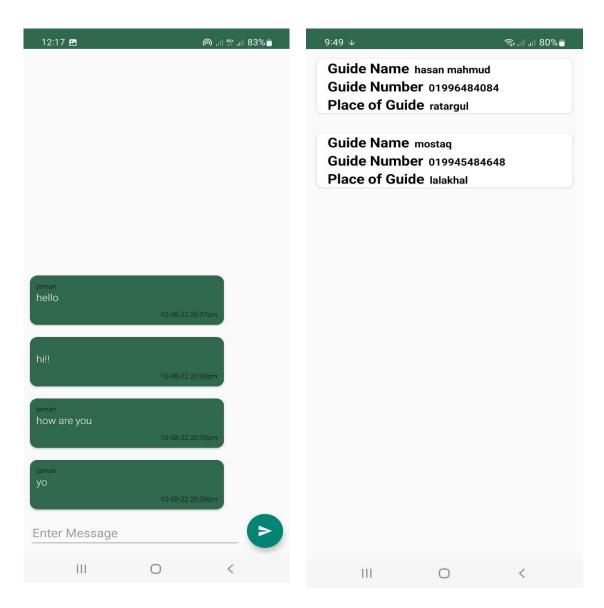

Figure 5.5: Chat and guide page activity

**District activity:** This activity will show the user several district such as Sylhet, Bandarban, Khagrachari, Rangamati, Cox's bazar. Also user can book transport and hotel.

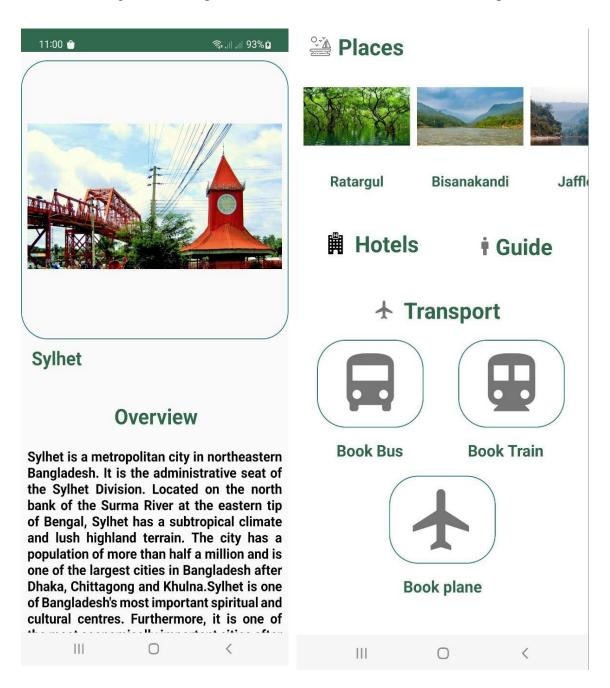

Figure 5.6: District Activity page

**Place activity:** This activity will give the user information about a specific tourist spot and user can also mark them as their favorite.

**Hotel booking:** This function will give the user access to our website Vhromon then it will redirect them to Agoda to book hotel. We are affiliated partner with Agoda

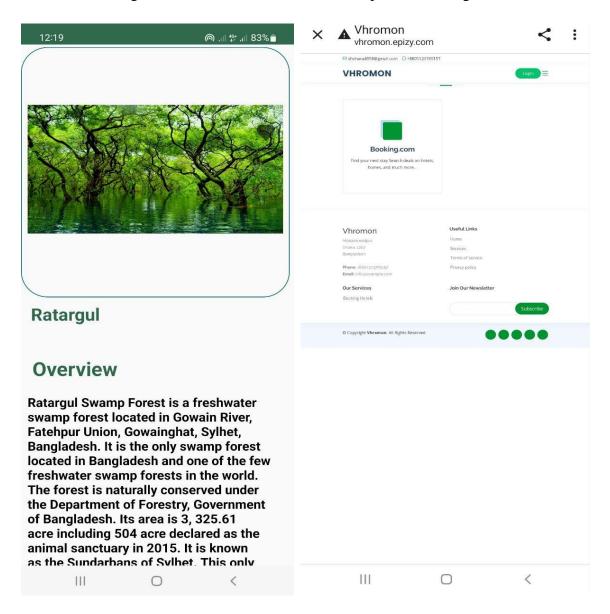

Figure 5.7: Place Activity and Hotel booking

**Transport booking:** This functionality will help the user to book bus and train and plane through third party website BD railway, Sohoz and Gozayan.

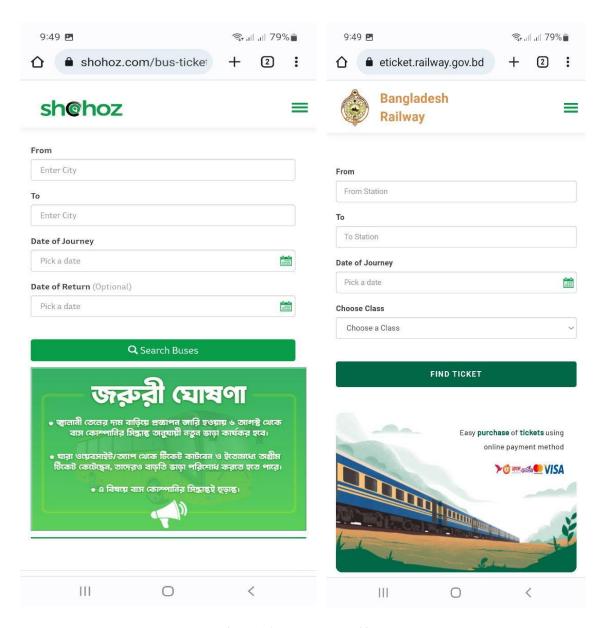

Figure 5.8: Transport Booking

**Favorite places:** This activity will show the user the places they have choose as favourite **Google Map:** This functionality will show the user google map to see the distance of destination

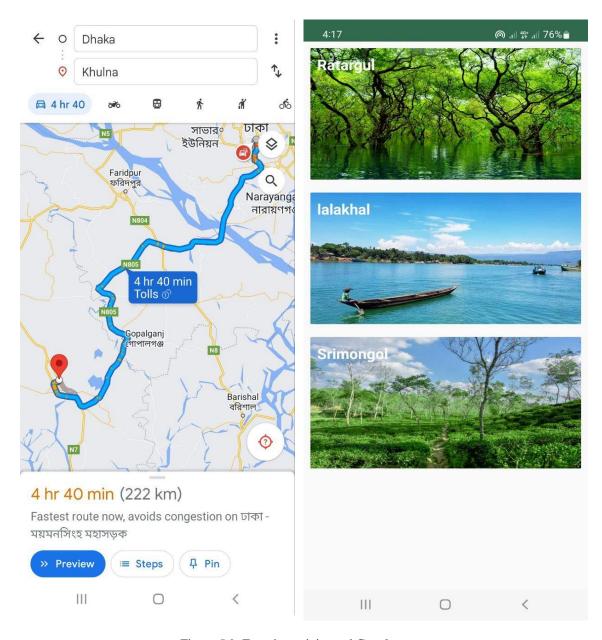

Figure 5.9: Favorite activity and Google map

Set reminder: Users can set reminder for their upcoming tour

Language: Users can choose their app language between Bangla and English

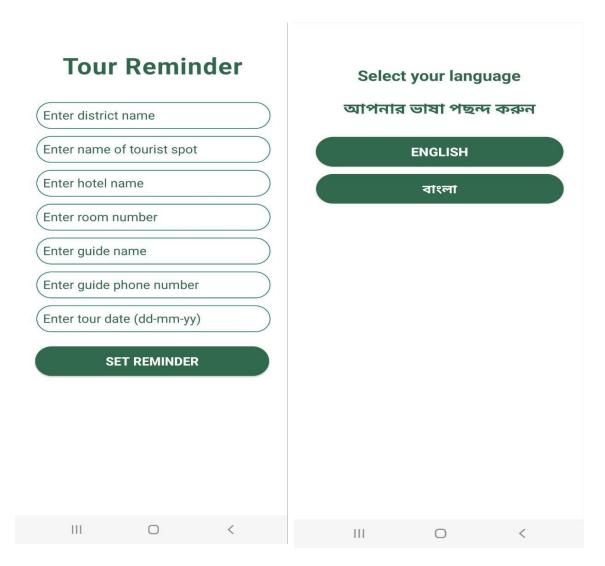

Figure 5.10: Tour Reminder and Set Language

## 5.2 Implementation of Back-End Design and Functionality

This project is mostly based on database. In this project we have used Firebase as database platform. Firebase has divided into four sections.

- Firebase Realtime database
- Firebase storage
- Firebase Authentication
- Fire Store

This project contains not only text data but also image data. Those data have been stored into Firebase platform. While developing this application all four types of firebase platform has been used. There are several tables of each database platform. Interaction with user and database is one of the most important features of firebase. Firebase is easy to use and it has several functionality which other databases don't offer.

In this project we have used images of different places and show them into the application. We have also used several trees some of them contains text and some of them has url for images.

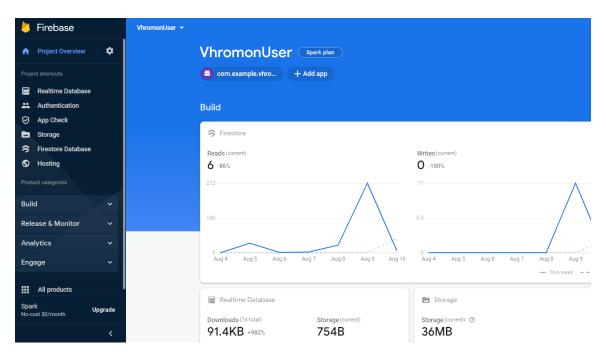

Figure 5.10: Firebase Console

#### 5.2.1: Tree structure and database view

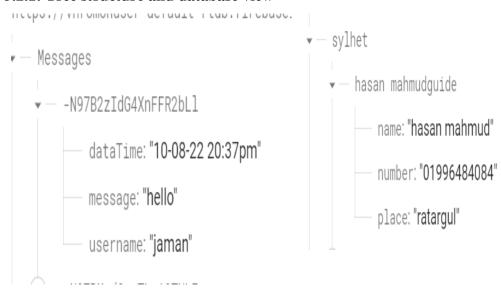

Figure 5.11: Text type table

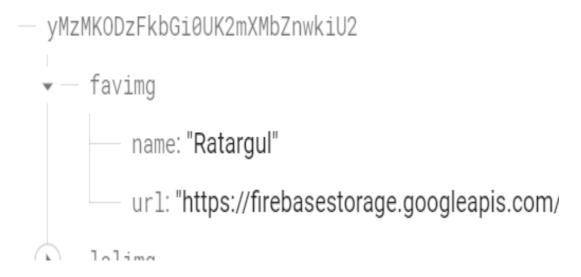

Figure 5.12: Table contains text and url

| Identifier              | Providers | Created 🕹    | Signed In    | User UID                     |
|-------------------------|-----------|--------------|--------------|------------------------------|
| jaman@gmail.com         | $\succeq$ | Aug 9, 2022  | Aug 11, 2022 | yMzMK0DzFkbGi0UK2mXMbZnw     |
| hasan@gmail.com         | $\simeq$  | Aug 4, 2022  | Aug 11, 2022 | gwYWg7lD00dr2iaplEXiUyGcikE3 |
| niloyint97@gmail.com    | $\succeq$ | Jul 27, 2022 | Jul 27, 2022 | 1ngpbrYuR8SfsCVWwJdCCirW01L2 |
| zubaershahriar005@gmail | $\succeq$ | Jul 27, 2022 | Jul 27, 2022 | 8K0RWS9DE7Nms6fMXX2MFmdX     |
| saman@gmail.com         | $\succeq$ | Jul 26, 2022 | Jul 26, 2022 | MZidRHBGbLY4yrYPCGSZdjwDCW   |
| peter@gmail.com         | $\succeq$ | Jul 26, 2022 | Jul 26, 2022 | skhG1r9o4WYpP8gNwGl1hp0MW    |

Figure 5.12: User Authentication table

| <b>(=</b> ) | gs://vhromonuser.appspot.com > syhlet |           |          |
|-------------|---------------------------------------|-----------|----------|
|             | Name                                  | Size      | Туре     |
|             | Ratargul.png                          | 2.44 MB   | image/pn |
|             | ■ bisanakandi.png                     | 1.46 MB   | image/pn |
|             | jafflong.png                          | 1.82 MB   | image/pn |
|             | ■ lalakhal.png                        | 866.56 KB | image/pn |
|             | srimongol.png                         | 1.82 MB   | image/pn |
|             | tanguar.png                           | 1 MB      | image/pn |
|             |                                       |           |          |

Figure 5.13: Firebase storage of images

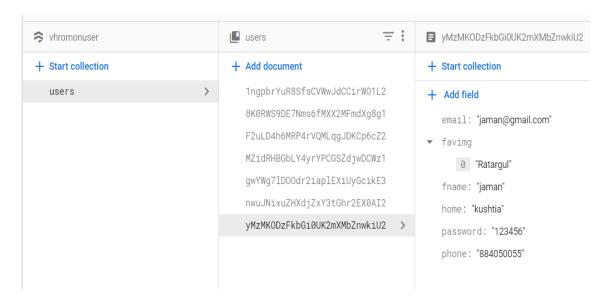

Figure 5.14: Fire store database

# 5.2.2: Data Type Architecture

Table 5.1: Data architecture of databases

| Message (Table for chat)  | Sylhet (Table for Guide) | Favourite image table |
|---------------------------|--------------------------|-----------------------|
| String dateTime           | String name              | (based on userID)     |
| String message            | String number            | String name           |
| String username           | String place             | String url            |
|                           |                          |                       |
| User Authentication table | Firebase Storage         | User table            |
| String email              | (Image file name)        | String email          |
| String password           | Ratargul.png             | String (Array) faving |
|                           | Lalakhal.png             | String fname          |
|                           | Sejek.png                | String home           |
|                           |                          | String password       |
|                           |                          | String phone          |

#### **5.3.1: Testing Methodology**

Software testing is usually used for finding the error of a project. Software testing is necessary to ensure the quality of the software. There are several software testing available out there. Software testing can be defined as examine the code, design and implement of the project and simulate them, using software development model is also necessary to ensure the quality of the testing of the project. Reviewing every step by step of code and execute on several stages is a part of software development. The main Standard for software Testing is contained in the ANSI/IEEE standard 829/1983- Standard for software testing Documentation. Some software testing may also be performed by CAST (Computer Aided Software Testing).

## **5.3.2 Functional Testing**

Functional testing is a testing to check if all the described functionality has been implemented into the application

There are two types of functional testing:

**Positive functional testing:** These testing has been carried out by giving valid input and also verify if the output is correct

**Negative functional testing**: This type of testing is carried out by giving some invalid conditions and also by some "out-of-bounds" scenarios.

#### **5.3.3 Black Box Testing**

Black box testing is a type of testing carried out by only checking out the output of application.

#### **5.3.4** White Box testing:

White box testing is a type of testing carried out by not only checking the output of the application but also the inner functionality of the application.

## **5.3.5 Unit Testing**

Unit testing is used while designing and implementing the application in detailed process. Unit testing has been used in this project to find out if there is any defects in the application.

## **5.3.6:** Compatibility Testing:

There are more then two billion devices running on android platform. There are several types of screen size which running android platform such as smartphone, tv, tablet, watch. Running compatibility testing is very necessary to observe if the developed application is supported by various screen size and density. Our project is based on smartphone so we have performed compatibility testing on smartphone with different screen size.

**Table 5.2: Compatibility Test Result** 

| Android device name | Screen Resolution | Test | Result |
|---------------------|-------------------|------|--------|
| Google Pixel        | 1920 x 1080       | Yes  | Okay   |
| Samsung Galaxy A51  | 1920 x 1080       | Yes  | Okay   |
| Samsung Galaxy j5   | 1920 x 1080       | Yes  | Okay   |
| Samsung Galaxy A7   | 1920 x 1080       | Yes  | Okay   |
| Nexus 6P            | 1440 x 2560       | Yes  | Okay   |
| Google Pixel 3aXL   | 1080 x 2160       | Yes  | Okay   |
| Google Pixel 4      | 1080 x 2280       | Yes  | Okay   |
| Nexus 5X            | 1080 x 1920       | Yes  | Okay   |
| Nexus 7             | 1280 x 800        | Yes  | Okay   |
| Pixel C             | 2560 x 1800       | Yes  | Okay   |
| Android tv          | 1920 x 1080       | Yes  | Okay   |
| Android tv          | 1280 x 720        | Yes  | Okay   |

## **CHAPTER 6**

### IMPACT ON SOCIETY AND SUSTAINABILITY

#### **6.1** Impact on society

We believe Vhoromon will help people to get connected with the people different parts of Bangladesh. Through this application people will be able to learn, explore, enjoy tourists spots. People can easily learn about different parts of Bangladesh, their culture and behaviors. In our country we have seen a large percentage of people are interested in travelling but because of the lack of the knowledge people tend to cancel their trip so, we have come up with the idea of helping them by providing some guides for the particular place so that they can learn about that particular place and can make decision which place could be the better option for them. We also have included a chatting section for the tourists where they can talk to each other about their visited place and their best and worst experiences. Through the chatting section people can get connected with each other easily.

## 6.2 Sustainability plan

Vhromon provides the user the best user experience by securing their data and it also give them best users friendly experience. Through our application one user can easily create, update and delete their profile which help them protects their data. User can create account which is totally free with means it doesn't charge any money. A user can notify us through emails if they find any problem and they will get response to their mails according to their issues. Our application can work with large numbers of data for which we are using Firebase database system which will give them the best users friendly experience.

## **CHAPTER 7**

## CONCLUSION AND FUTURE SCOPE

#### 7.1 Conclusion

Android based tourism application is a platform for tourist. It is primarily an information application which gives information about various tourist places of out country. This application is user friendly and easy to navigate and also dynamic. This application works as a bridge between the user and tourist spot. We hope that this application will become a user friendly guide and management system to the tourist and make their tourism more enjoyable and hassle free.

#### 7.2 Goal

The goal of our project is to make an application which will give users information about various tourist places and also give them the functionality to easily book transport and hotels. Creating a virtual guide for tourist is our main goal.

#### 7.3 Limitation

- Firebase has only 1 GB of free storage for developer
- It is not possible to create as much as database in Fire Base without paying.
- Sometimes images can take time to load because of internet connection
- Even though we have tested this application in many devices but it can have compatibility problem on some devices because it is not possible to test it on all kind of devices.
- User must need to verify the guides because they are not verified by developers.

## 7.4 Scope for Further Developments

- More Language options will be available.
- Application will be an international platform by adding international tourist spots.
- More database storage will be available for more user.
- More functionality will be added and guide will be verified by application.
- Hotels will be added by ourselves by not relying on third party hotel booking system.
- We will add hotel by ourselves and different types and categories of hotels will be introduced.
- Rating system of transport and hotel will be available.
- System will be more interactive by allowing the hotel owners to add their hotels to our application.
- App will be more fast by improving functionality.

#### **REFERENCES**

- [1] Chunnu Khawas, Pritam Shah, "Application of Firebase in Android App Development-A Study" International Journal of Computer Applications (0975 – 8887) Volume 179 – No.46, June 2018
- [2] Liu, Jianye; Yu, Jiankun (2011). [IEEE 2011 4th International Conference on Intelligent Networks and Intelligent Systems (ICINIS) Kuming, China (2011.11.1-2011.11.3)] 2011 4th International Conference on Intelligent Networks and Intelligent Systems Research on Development of Android Applications., (), 69–72.
- [3] Ma, Li & Gu, Lei & Wang, Jin. (2014). Research and Development of Mobile Application for Android Platform. International Journal of Multimedia and Ubiquitous Engineering. 9. 187-198. 10.14257/ijmue.2014.9.4.20.
- [4] Liu, Kun & Dong, Long-jiang. (2012). Research on Cloud Data Storage Technology and Its Architecture Implementation. Procedia Engineering. 29. 133–137. 10.1016/j.proeng.2011.12.682.
- [5] Learn about Download and Install android studio, available at << https://developer.android.com/codelabs/ basic-android-kotlin-compose-install-android-studio#1>>, last accessed on 12-07-2022 at 11:00 AM.
- [6] Learn about firebase, available at << https://firebase.google.com/docs>>, last accessed on 17-07-2022 at 05:00 PM.
- [7] Learn about Implementation of Firebase database, available at <<a href="https://firebase.google.com/docs/database/android/">> last accessed 15-07-2022 9.43 AM</a>
- [8] Learn about recycle view adapter at
- << https://developer.android.com/develop/ui/views/layout/recyclerview\_>>, last accessed 12-08-2022 at 5.41 PM
- [9] Learn about Tourist places of Bangladesh at<< <a href="https://blog.flyticket.com.bd/top-30-tourist-places-of-bangladesh-2/">https://blog.flyticket.com.bd/top-30-tourist-places-of-bangladesh-2/</a>>, last accessed 09-08-2022 at 9.58 PM
- [10] Learn about Google Map API at << <a href="https://developers.google.com/maps">https://developers.google.com/maps</a>>> last accessed 07-08-2022 at 10.42 AM

[11] Learn about affiliated business program of Agoda at << https://partners.agoda.com/>> last accessed 23-08-2022 at 11.43 PM

[12] Learn about Agoda at << https://www.agoda.com/>> last accessed 27-08-2022 at 12.51PM

# Plagiarism

# We have less than 30% plagiarism

| 9/11/22, 12:12 PM |                                                                                                    | Tu                                                            | mitin                                                                                                    |          |
|-------------------|----------------------------------------------------------------------------------------------------|---------------------------------------------------------------|----------------------------------------------------------------------------------------------------|----------|
|                   | Turnitin Originality  Processed on: 11-Sep-2022 12:12 +0 ID: 1896816808 Word Count: 8185 Submitted: 1  Vhromon: An Android B Tourism Application By Sakib Niloy 183-15-118 | ased<br>Sadman                                                | t Viewer                                                                                                    |          |
|                   | exclude quoted exclude bibli                                                                                                    | Similarity Index 15%  ography exclude small Change mode print | Similarity by Source  Internet Sources: 15% Publications: 3% Student Papers: 10%  matches mode: refresh download |          |
|                   | 3% match (Internet from 01-<br>http://dspace.daffodilvarsity.                                                                                                    | -Oct-2021)                                                    |                                                                                                    | 8        |
|                   | 2% match (Internet from 14<br>http://dspace.daffodilvarsity.                                                                                                    |                                                               |                                                                                                    | B        |
|                   | 2% match (student papers fr<br>Submitted to Daffodil Interna                                                                                                    |                                                               | 018-02-11                                                                                                    | ×        |
|                   | 1% match (Internet from 19-<br>http://dspace.daffodilvarsity.                                                                                                    |                                                               |                                                                                                    | ×        |
|                   | 1% match (student papers fr<br>Submitted to Daffodil Interna                                                                                                    |                                                               | 022-09-03                                                                                                    | 8        |
|                   | 1% match (Internet from 15-<br>https://www.ijraset.com/bes                                                                                                    |                                                               | ng-using-iot-and-android                                                                                         | ⊠        |
|                   | 1% match (Internet from 15-<br>https://jozilla.net/how-do-i-c                                                                                                    | - ,                                                           |                                                                                                    | 8        |
|                   | <1% match (Internet from 1<br>http://dspace.daffodilvarsity.                                                                                                    |                                                               |                                                                                                    | <b>B</b> |
|                   | <1% match (Internet from 0<br>http://dspace.daffodilvarsity.                                                                                                    | - ,                                                           |                                                                                                    | 8        |
|                   | <1% match (Internet from 1<br>http://dspace.daffodilvarsity.                                                                                                    | •                                                             |                                                                                                    | <b></b>  |
|                   | <1% match (Internet from 0<br>http://dspace.daffodilvarsity.                                                                                                    | ,                                                             |                                                                                                    |          |
|                   | <1% match (student papers                                                                                                    | from 31-Mar-2022)                                             |                                                                                                    |          |